# **Contents for Trash Manager Help**

To learn how to use Help, press F1.

**Overview: What Is TrashMan? Using TrashMan Technical Support And Customer Service Legal Disclaimers And Notices**

**Registration Information**

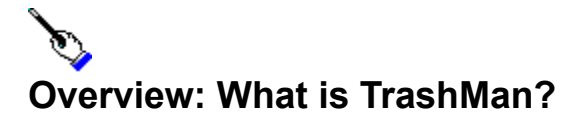

Microsoft Windows has a lot going for it. But even recent releases of Windows, with their greatly enhanced file management capabilities, feel like they're missing "something." Namely, the literal cornerstone of the graphical interface - the trash can.

The solution? Well, you can buy a Macintosh. Or an expensive desktop replacement package. Or you can save a ton of cash, headaches, and hassles by using **Trash Manager** with your existing hardware and software.

**Trash Manager** (often abbreviated with fondness to **TrashMan**) works hand-in-hand with the Windows File Manager you already own. Drag files from File Manager to **TrashMan** and they're moved to the "trash" - a special storage area that gives your files a second chance. From there, you can restore or permanently delete them... if and when you want to. Because your "trashed" files stay intact, safely tucked away, even after exiting and re-starting **TrashMan**, Windows, or the computer itself.

**TrashMan** even takes advantage of Windows' multimedia abilities - you can easily assign your own sounds to different **TrashMan** events. Not to mention the ability to choose from among a variety of different **TrashMan** icons. Realize the ultimate in customization with **TrashMan**!

To put it simply: With **TrashMan** installed, Windows is finally complete. Don't trust your valuable data to anything less.

**TrashMan** is not free software. It is being offered through the shareware distribution method. This is an evaluation version which you are free to use for a period of thirty (30) days. More information on shareware and registering your copy of **TrashMan** can be found in the Registration Information section.

# **M**<br>II<br>Menu Item Descriptions

Double-clicking the **TrashMan** icon displays the **TrashMan** window. The window contains two menus and a list of any and all trashed files. The following are descriptions of the various menu items...

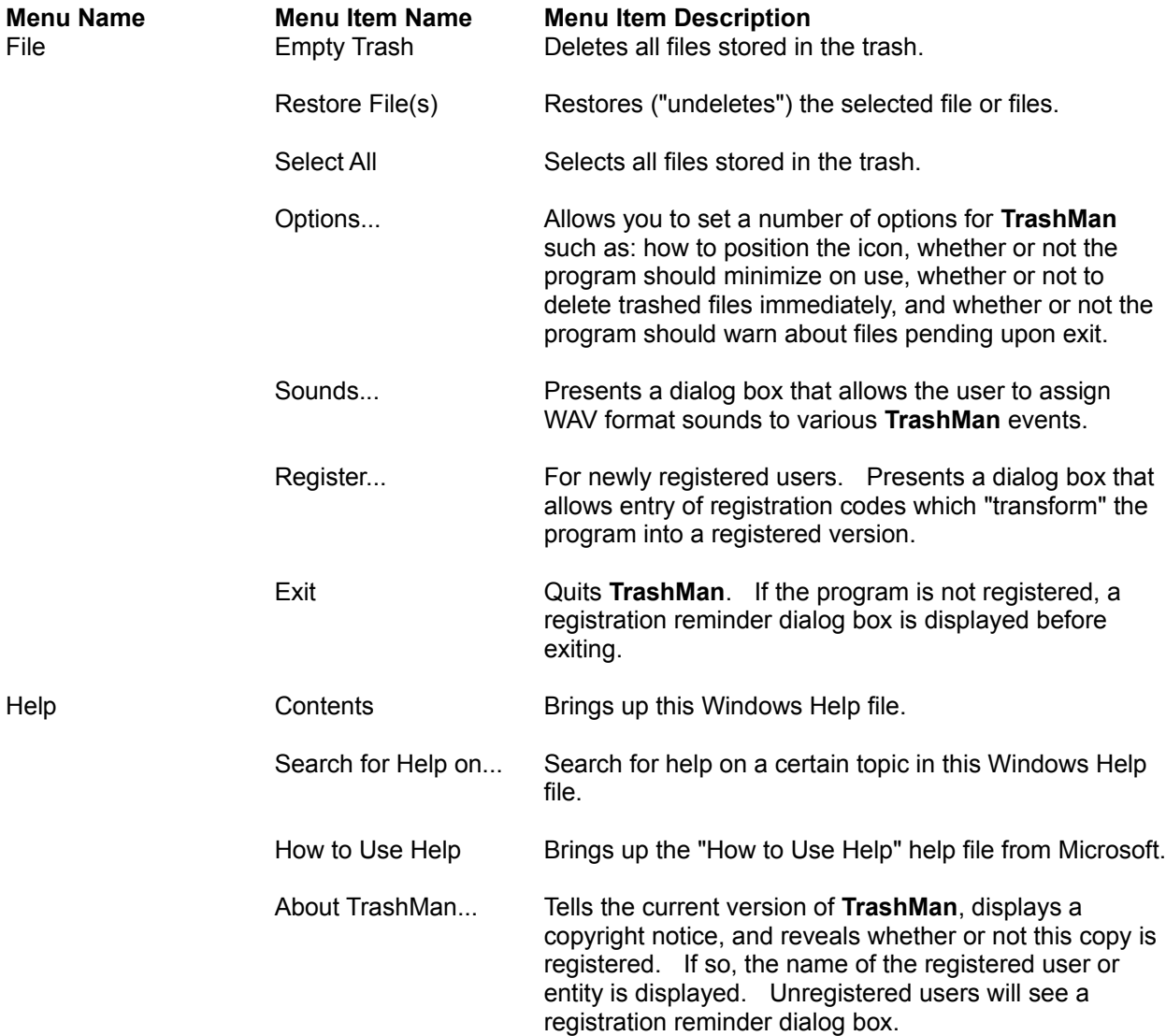

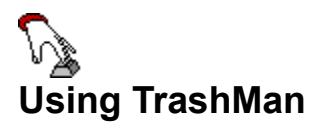

The following topics are available related to the use of **TrashMan**...

**Using The Tool Bar Menu Item Descriptions Trashing Files And/Or Directories Restoring Trashed Files And/Or Directories Emptying The Trash Options Dialog Box Sounds Dialog Box Choosing A Font Always On Top**

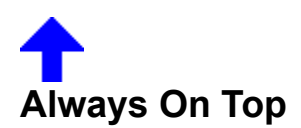

The "Always On Top" checkable menu item can be found on **TrashMan**'s System menu (the System menu is visible after clicking on the box in the upper, left-hand corner of the **TrashMan** window, clicking on the **TrashMan** icon when it is minimized on the desktop, or holding down the Alt key and hitting the space bar whenever **TrashMan** has the focus).

When "Always On Top" is checked, TrashMan "floats" above all other windows on your desktop. It will be visible no matter which application currently has the focus. This is a convenient way to use **TrashMan** with a maximized File Manager.

"Always On Top" is checked by default.

舒 **Using The Tool Bar**

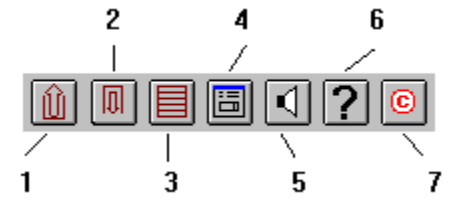

Each button on the tool bar is a "short cut" equivalent to the menu items listed below.

- **1.** "Restore File(s)" from the "File" menu.
- **2.** "Empty Trash" from the "File" menu.
- **3.** "Select All" from the "File" menu.
- **4.** "Options..." from the "File" menu.
- **5.** "Sounds..." from the "File" menu.
- **6.** Equivalent to the entire "Help" menu.
- **7.** "Register..." from the "File" menu.

For descriptions of these menu items, see the Menu Item Descriptions section of this file.

# **Trashing Files And/Or Directories**

Moving files and/or directories to the trash is known as "trashing" them, after which they are called "trashed" files and/or directories. Files and/or directories are trashed by dragging them from the Windows File Manager to the **TrashMan** icon.

When files and/or directories are present in the trash, the **TrashMan** icon changes to appear "bloated" or "full," as a visual reminder that there are trashed files pending.

Trashed files and/or directories will remain in the trash (even after exiting and re-starting **TrashMan**, Windows, or the computer itself) until either the files and/or directories are restored or the trash is emptied. To accomplish this, **TrashMan** creates a hidden directory on your hard disk to store trashed files and/or directories. Whenever there are no more trashed files and/or directories to store (because they have been restored or the trash has been emptied), this directory is removed.

Files and directories can be deleted automatically upon being dropped onto **TrashMan** by setting a check box item in the Options dialog box.

**NOTE**: Due to a problem with current versions of Windows, directories from the left side of the File Manager window cannot be trashed. To trash directories, choose the root directory on the left side of the File Manager and drag one of the directory items that appear on the right side of the File Manager window.

**NOTE**: Files and/or directories from removable media (such as floppy diskettes) can be dropped onto **TrashMan**, but they will not be handled like other files and/or directories. They cannot be stored in the trash. You will be given the option of deleting the files and/or directories permanently or leaving them unchanged.

**NOTE**: Files and/or directories from network drives cannot be trashed. Please contact us for information on obtaining our special network version.

## $|\hat{\mathbb{U}}|$ **Restoring Trashed Files And/Or Directories**

To restore trashed files and/or directories, you must first select them.

Double-clicking the **TrashMan** icon displays the **TrashMan** window. The window contains two menus and a list of any and all trashed files and/or directories. Trashed files and/or directories are selected in essentially the same way normal files and/or directories are selected in the File Manager. You can single-click to select an individual file and/or directory, single-click while holding down the Control key to select multiple files and/or directories, choose "Select All" from the File menu, or choose the "Select All" tool bar button to select all trashed files and/or directories.

Once selected, trashed files and/or directories can be restored (to their original position on your disk) by choosing "Restore File(s)" from the File menu or the "Restore File(s)" tool bar button.

## $\boxed{1}$ **Emptying The Trash**

Emptying the trash permanently deletes all files and/or directories that remain in the trash. This can be done by selecting "Empty Trash" from the File menu or choosing the "Empty Trash" tool bar button.

### Ħ **Options Dialog Box**

The Options dialog box is selected by choosing "Options..." from the File menu or the "Options..." tool bar button. The dialog box allows you to set the following options for **TrashMan**.

#### **Positioning The TrashMan Icon**

Three radio buttons - "Auto Position," "Save Position," and "Windows Default" - control the positioning of the **TrashMan** icon. By default, **TrashMan** automatically positions itself in the lower, right-hand corner of your desktop.

"Auto Position" - TrashMan can automatically position its icon in any of the four corners of the screen. When "Auto Position" is selected, another area of the dialog box activates. This area, with four radio buttons in the four corners of a box representing your desktop, is used to set the desired corner for automatic positioning.

"Save Position" - The position of the **TrashMan** icon when the program is exited is used the next time it is started.

"Windows Default" - Lets Windows decide where to place the icon.

#### **Minimize On Use**

When the "Minimize on Use" check box is checked, the TrashMan window is minimized after being used (i.e., files and/or directories dropped on the window). This item is not checked by default.

#### **Delete Files Immediately**

When the "Delete files immediately" check box is checked, files and/or directories are not stored in the trash when dragged to **TrashMan**; they are deleted immediately. This item is not checked by default.

#### **Warn About Files Pending On Exit**

When the "Warn about files pending on exit" check box is checked, **TrashMan** warns you if files and/or directories are present in the trash before the program closes. This item is checked by default.

#### **Icons**

**TrashMan** features a number of different icon sets. Each icon set includes an "empty" and "in use" version of the same icon design. Select the icon set which you wish **TrashMan** to use. The default is the first set, a stylized trash can.

## $\vert \vert$ **Sounds Dialog Box**

Selecting "Sounds..." from the File menu or choosing the "Sounds..." tool bar button brings up a dialog box that allows you to assign WAV format sounds to three different **TrashMan** events (trashing files, restoring files, and emptying the trash).

Each of the three events has an edit box (where you can directly type in the path to the sound you wish you use), a "Browse..." button (which brings up a file selection dialog box so that you can more easily locate and select a sound), and a "Test" button (to play the assigned sound).

**NOTE:** In order to take advantage of this feature, you must have capable hardware and a waveform audio sound driver installed. If you are unable to locate a driver for your system, contact Microsoft or your systems vendor for more information.

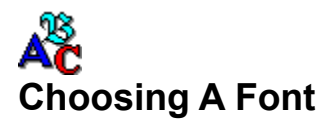

The font **TrashMan** uses to display the names of trashed files and/or directories corresponds to the font selected for file names and directories in the File Manager. To change this font:

- **1.** Exit **TrashMan**.
- **2.** Start File Manager.
- **3.** Choose "Font..." from the "Options" menu and select a new font.
- **4.** Re-start **TrashMan**.

# **ON**<br>Technical Support and Customer Service

Both Tembit Software and CheckBox Software are dedicated to the complete and total satisfaction of our customers. If you have any questions about or problems with this software, you are encouraged to contact us. We will do our absolute best to help you.

#### **In North America, contact CheckBox Software...**

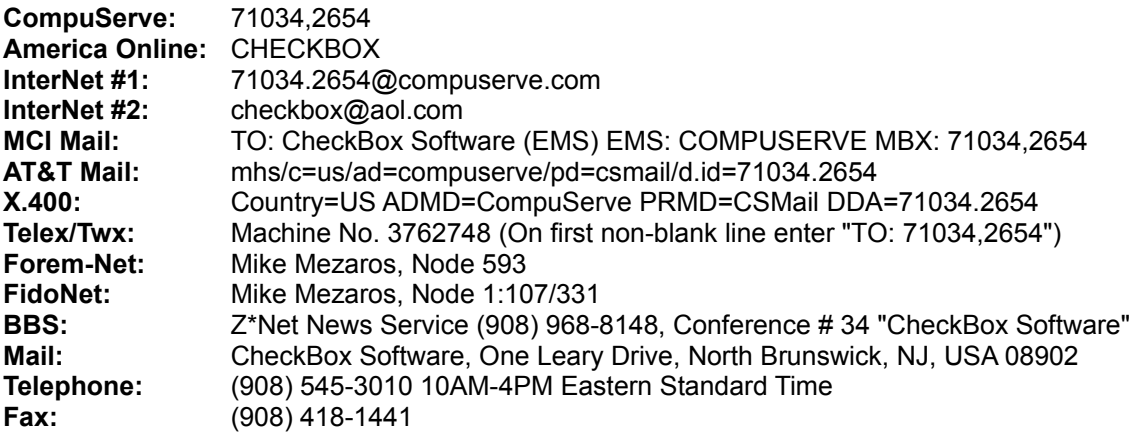

About the CheckBox Software support conference...

The Z\*Net News Service BBS is available 7 days a week, 24 hours a day. Message conference number 34, "CheckBox Software," is the official online support conference of CheckBox Software. The BBS can be reached at (908) 968-8148. CheckBox Software would like to thank Rovac Industries for providing this service to our customers.

#### **In Europe and other areas outside of North America, contact Tembit Software...**

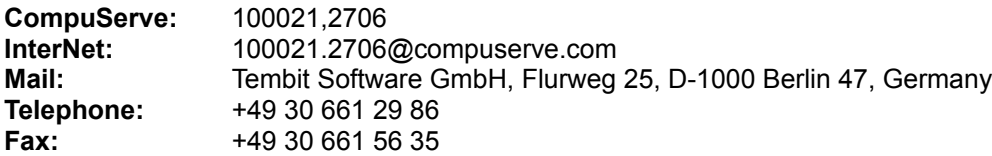

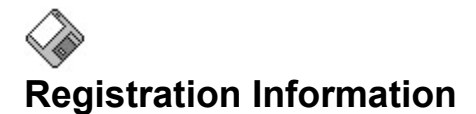

#### **About Shareware**

The shareware distribution method is an innovative way to market - and obtain! - exciting new software like **TrashMan**. Users like yourself are given the opportunity to test-drive software for free or a minimal diskette charge, and independent software companies are offered the freedom to develop and publish their software titles with minimal overhead. Low overhead helps keep prices down and spurs a brand of creativity and dedication found only in the shareware market.

Shareware distribution relies upon the support of those who use shareware programs: Please feel free to give copies of **TrashMan** to your friends and colleagues. And if you use **TrashMan** beyond the evaluation period, please register.

#### **Why Register?**

Users are granted a license to use this shareware evaluation version of **TrashMan** for a thirty day evaluation period without cost. After this period, you must either register the program or remove it from your system. We certainly hope that you will find the program useful and register it!

To register, you need to pay the required registration fee. As a registered user, you will be granted a license for continued use of the software. You will also receive a diskette containing the latest version of **TrashMan** along with several other utilities and a set of unique registration codes.

These registration codes will "transform" the program into a registered version. The registered version contains no reminder screens and will display you or your company's name in its About dialog box.

Thank you for your support!

**To order your registered copy of TrashMan now, click the topic below that applies to you.**

I Am Located In North America I Am Located In Europe Or Another Area Outside Of North America

**Call for information on our special versions for Networks, Pen Windows, and Windows NT!** Click here for information on how to contact us.

### **Ordering In Europe And Other Areas Outside of North America**

Click on this line to print an order form on your printer.

(If you don't have a printer, please write or type all pertinent information on a piece of paper.)

#### **Registration Cost: DM 49,00 Plus all applicable VAT and/or shipping costs**

Payment is accepted in DM by cheque, money order, eurocheque, and Visa in DM. No COD orders, please. English and German language versions are available.

#### **Please make cheques or money orders payable to "Tembit Software GmbH."**

Enclose the proper payment and information and mail to:

**Tembit Software GmbH Attn: Ingo E. Czok Flurweg 25 D-1000 Berlin 47 Germany**

Or, if paying by Visa, you can fax your order to: +49 30 661 56 35.

Thank you for your support! It is appreciated!

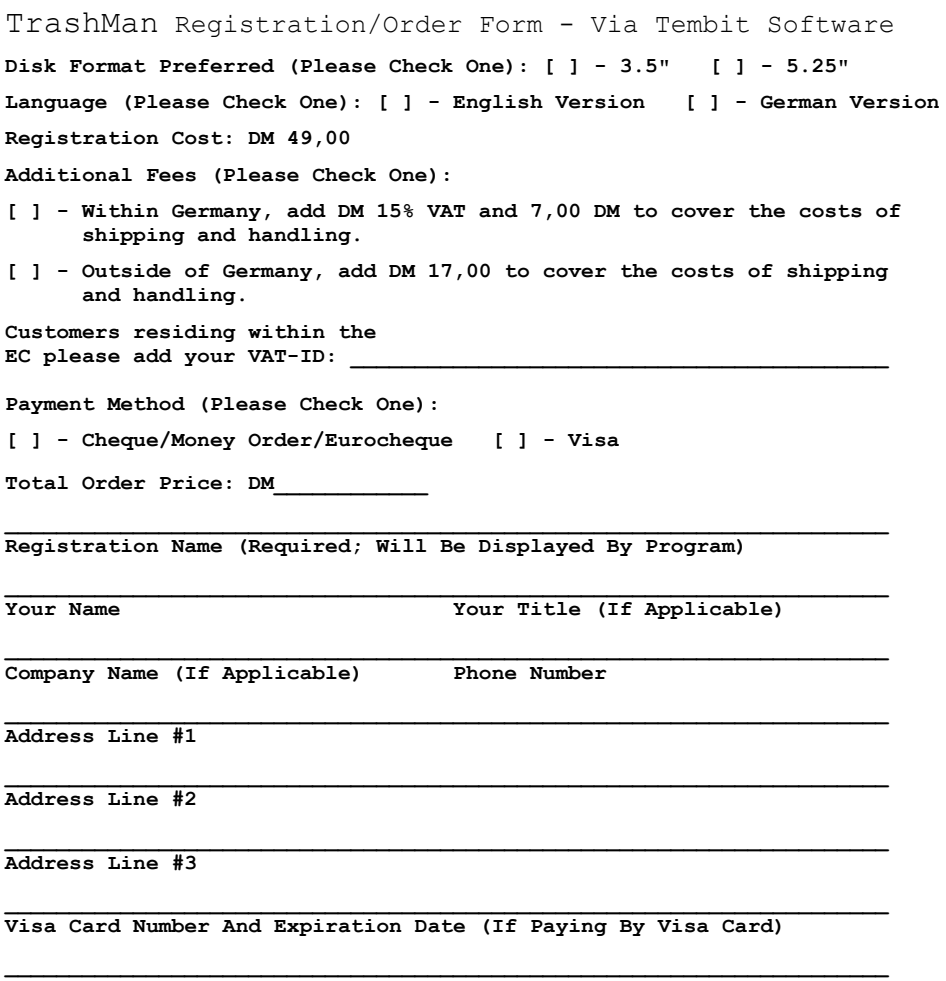

**CompuServe, AOL, InterNet, or Other E-Mail Address (Optional)**

#### **Where Did You Find TrashMan? (Please Be Specific)**

Enclose this completed order form and payment in an envelope and mail to: Tembit Software GmbH, Flurweg 25, D-1000 Berlin 47, Germany Or if paying by Visa, you can fax this form to +49 30 661 56 35

## $\blacksquare$ **Customers In North America**

**Please click the payment method that you want to use:**

Payment By Check Or Money Order Payment By Credit Card

### **North American Registration By Check Or Money Order**

Click on this line to print an order form on your printer.

(If you don't have a printer, please write or type all pertinent information on a piece of paper.)

#### **Registration Cost: \$25.00 (U.S. Funds)**

Add \$4.00 (U.S.) for shipping and handling in the U.S. or Canada - total cost: \$29.00 (U.S.). Add \$9.00 (U.S.) for shipping and handling outside of the U.S. or Canada - total cost: \$34.00 (U.S.). New Jersey residents please add 6% sales tax (or use your credit card to avoid sales tax).

Payment is accepted in U.S. funds by check (cheque), money order, or postal money order. All checks must be drawn on a U.S. bank. **Please specify 3.5" or 5.25" diskette.**

#### **Please make checks (cheques) or money orders payable to "CheckBox Software."**

Enclose the proper payment and information and mail to:

**CheckBox Software Attn: Mike Mezaros One Leary Drive North Brunswick, NJ, USA 08902**

Multiple and site licenses are available at discounted rates. Contact us for more information.

Thank you for your support! It is appreciated!

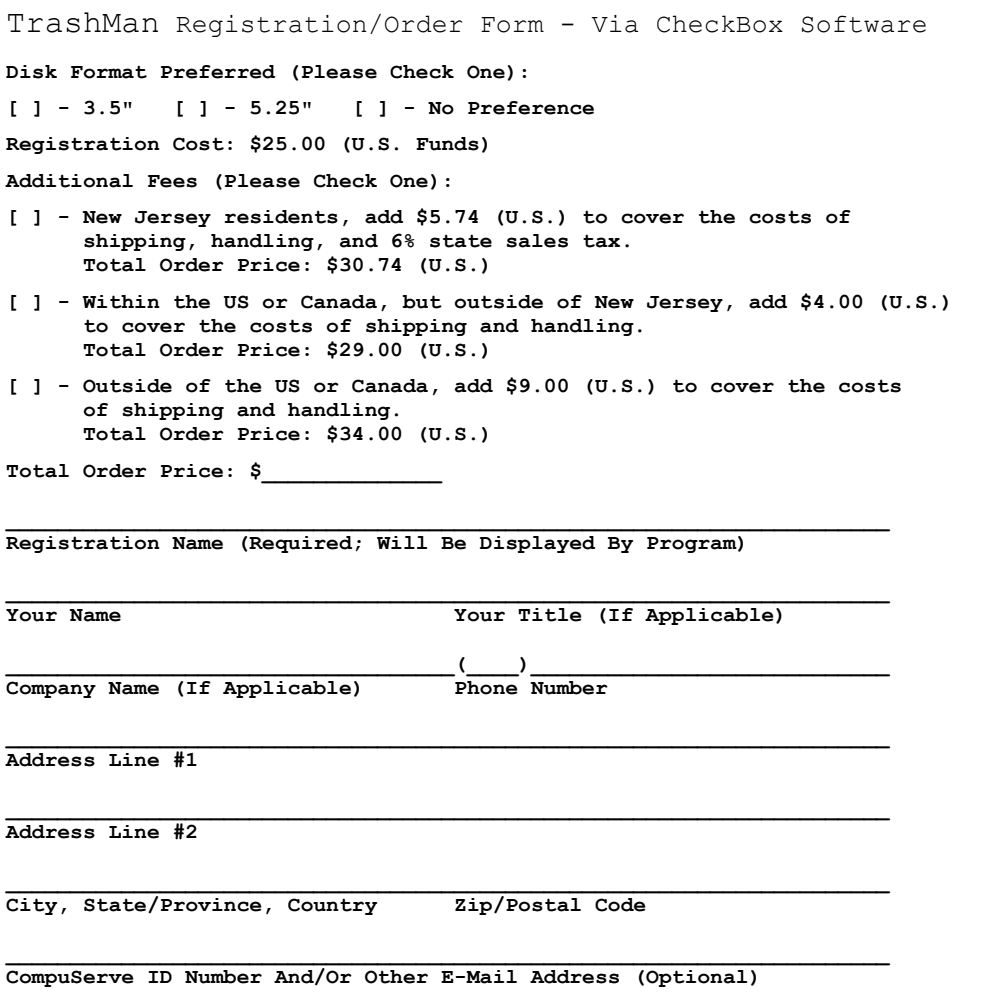

#### **Where Did You Find TrashMan? (Please Be Specific)**

Enclose this completed order form and payment in an envelope and mail to: CheckBox Software, One Leary Drive, North Brunswick, NJ, USA, 08902

### **North American Registration By Credit Card**

**Visa, MasterCard, American Express,** and **Discover** are accepted. When ordering, please request Trash Manager Registration, Item Number 10555. **Please specify 3.5" or 5.25" diskette.**

#### **Registration Cost: \$25.00 (U.S. Funds)**

Add \$4.00 (U.S.) for shipping and handling within the U.S. or Canada - total cost: \$29.00 (U.S.). Add \$9.00 (U.S.) for shipping and handling outside of the U.S. or Canada - total cost: \$34.00 (U.S.).

Toll Free 800 Number (Within the United States): **1-800-2424-PSL** (1-800-242-4775)

Regular Phone Number: (713)-524-6394 Fax: (713)-524-6398 CompuServe: 71355,470 Mail: Public (Software) Library, P.O. Box 35705, Houston, TX, USA 77235-5705

**IMPORTANT INFORMATION FOR CREDIT CARD CUSTOMERS:** Credit card registrations for CheckBox Software shareware products are handled through the **Public (Software) Library**. The **PsL** is one of the oldest, largest, and most well-respected shareware disk vendors in the world. To ensure that you are shipped the latest version of **TrashMan**, the **PsL** will notify us the day of your order. Most credit card orders are then drop-shipped by CheckBox Software within 24 to 48 hours. **Please note that the numbers and addresses above are for orders ONLY.** The **PsL** is not equipped to handle any other requests on our behalf. If you have any questions or complaints, please see the Technical Support and Customer Service section of this file for information on how to contact CheckBox Software.

Thank you for your support! It is appreciated!

## RI. **Legal Disclaimers and Notices**

**TrashMan** is being distributed as shareware. More information on the shareware distribution method and registering your copy of **TrashMan** can be found in the Registration Information section of this file.

THIS PACKAGE (CONSISTING OF THE TRASH MANAGER SOFTWARE AND ASSOCIATED FILES AND DOCUMENTATION) IS PROVIDED "AS IS" WITHOUT REPRESENTATION OR WARRANTY OF ANY KIND, EITHER EXPRESSED OR IMPLIED, INCLUDING WITHOUT LIMITATION, ANY REPRESENTATIONS OR ENDORSEMENTS REGARDING THE USE OF, THE RESULTS OF, OR PERFORMANCE OF; ITS APPROPRIATENESS, ACCURACY, RELIABILITY, OR CURRENTNESS. THE ENTIRE RISK AS TO THE USE OF THIS PACKAGE IS ASSUMED BY THE USER. IN NO EVENT WILL TEMBIT SOFTWARE OR CHECKBOX SOFTWARE BE LIABLE FOR ANY DAMAGES, DIRECT, INDIRECT, INCIDENTAL, OR CONSEQUENTIAL, RESULTING FROM ANY DEFECT IN THE PACKAGE, EVEN IF TEMBIT SOFTWARE OR CHECKBOX SOFTWARE HAS BEEN ADVISED OF THE POSSIBILITY OF SUCH DAMAGES. ANY AND ALL USE OF THIS PACKAGE, FOR ANY PURPOSE, WITH NO REGARD TO THE LEGALITY OF SUCH USE OR PURPOSE, IS THE COMPLETE AND SOLE RESPONSIBILITY OF THE USER.

THE REGISTRATION PACKAGE SENT TO REGISTERED USERS INCLUDES A SOFTWARE LICENSE AGREEMENT. THIS AGREEMENT IS SIMILAR TO THE "SHRINK WRAP" AGREEMENTS FOUND IN MOST COMMERCIALLY DISTRIBUTED SOFTWARE PACKAGES. REGISTERED USERS WILL HAVE THE OPTION OF RETURNING THE PACKAGE (INCLUDING THE UNOPENED PACKET CONTAINING A SET OF REGISTRATION CODES) FOR A FULL REFUND IF THEY DO NOT AGREE TO THE TERMS OF THAT AGREEMENT.

DISK VENDORS OR OTHERS WHO WISH TO DISTRIBUTE THIS EVALUATION VERSION OF TRASH MANAGER FOR A FEE ARE DIRECTED TO THE VENDOR.DOC FILE INCLUDED IN THIS PACKAGE FOR MORE INFORMATION.

THIS PACKAGE IS COPYRIGHT © 1992 BY TEMBIT SOFTWARE GMBH AND IS PROTECTED BY GERMAN COPYRIGHT LAWS AND INTERNATIONAL TREATY PROVISIONS. ALL RIGHTS RESERVED. IN NORTH AMERICA, CERTAIN SERVICES ARE PERFORMED BY CHECKBOX SOFTWARE THROUGH SPECIAL ARRANGEMENT WITH TEMBIT SOFTWARE GMBH.

ALL TERMS ARE SUBJECT TO CHANGE WITHOUT NOTICE.

TrashMan and Trash Manager are trademarks of Tembit Software GmbH. Microsoft is a registered trademark and Windows is a trademark of Microsoft Corp. Macintosh is a registered trademark of Apple Computer Corp. All other trademarks are the property of their respective owners.